| Classification | UA-Series Engl |         |       |      |        |      |       |
|----------------|----------------|---------|-------|------|--------|------|-------|
| Author         | Eva Li         | Version | 1.0.0 | Date | 2023,7 | Page | 1 / 3 |

## How to check the latest data records after the data is collected by UA Server and stored in MySQL Server? (Take MySQL Workbench 8.0.32 as an example)

The UA series products of ICP DAS provide a service for transferring Modbus TCP/RTU data into the database. This FAQ explains how to check the latest data in the database.

(In this example, we use UA-5231M + DL-302 with Modbus TCP protocol + Win10, 64 bits operating system + MySQL Server 8.0.32 + MySQL Workbench 8.0.32)

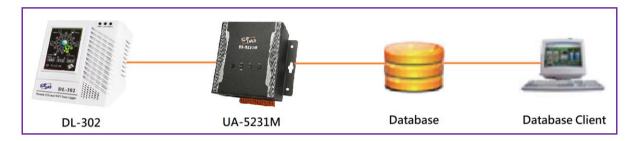

## 1. Create MySQL environment and set up UA Server

Please refer to FAQ-Dev-002.

The link is as follows:

https://www.icpdas.com/web/product/download/iiot/ua/fag/UA-en-FAQ-Dev-002.pdf

- 2. How to use MySQL Workbench to check the latest data after the data has been stored in the database?
  - 1. Execute the MySQL Workbench program to log in

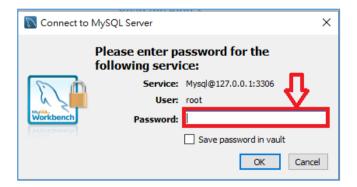

| Classification | UA-Series Engl |         |       |      |        |      |       |
|----------------|----------------|---------|-------|------|--------|------|-------|
| Author         | Eva Li         | Version | 1.0.0 | Date | 2023,7 | Page | 2 / 3 |

2. After logging in to the database, check whether the UA series data has been successfully in the table.

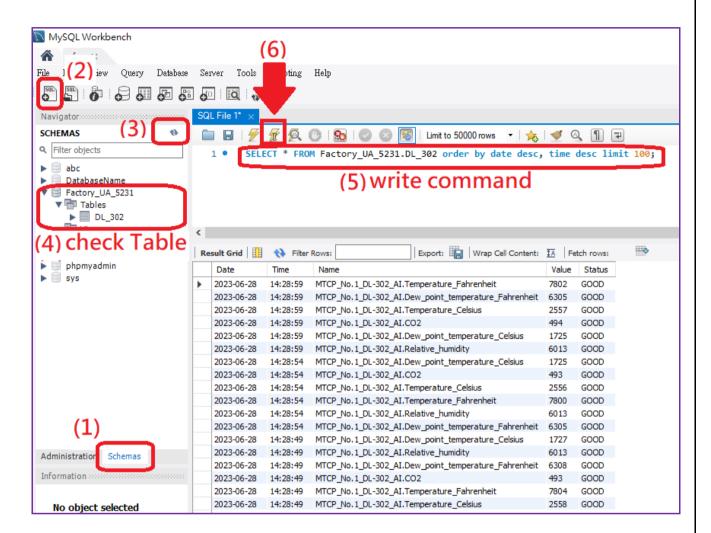

- (1) Click "schemas" on the bottom left
- (2) Click "Create a new SQL tab for executing queries" on the upper left
- (3) Click Refresh
- (4) Check the data table
- (5) Write command
- (6) Click the lightning button above to execute

Example description: This example is to query the first 100 records.

Command example:

SELECT \* FROM Factory\_UA\_5231.DL\_302 order by date desc, time desc limit 100;

| Classification | UA-Series English FAQ-Dev-006 |         |       |      |        |      |       |
|----------------|-------------------------------|---------|-------|------|--------|------|-------|
| Author         | Eva Li                        | Version | 1.0.0 | Date | 2023,7 | Page | 3 / 3 |

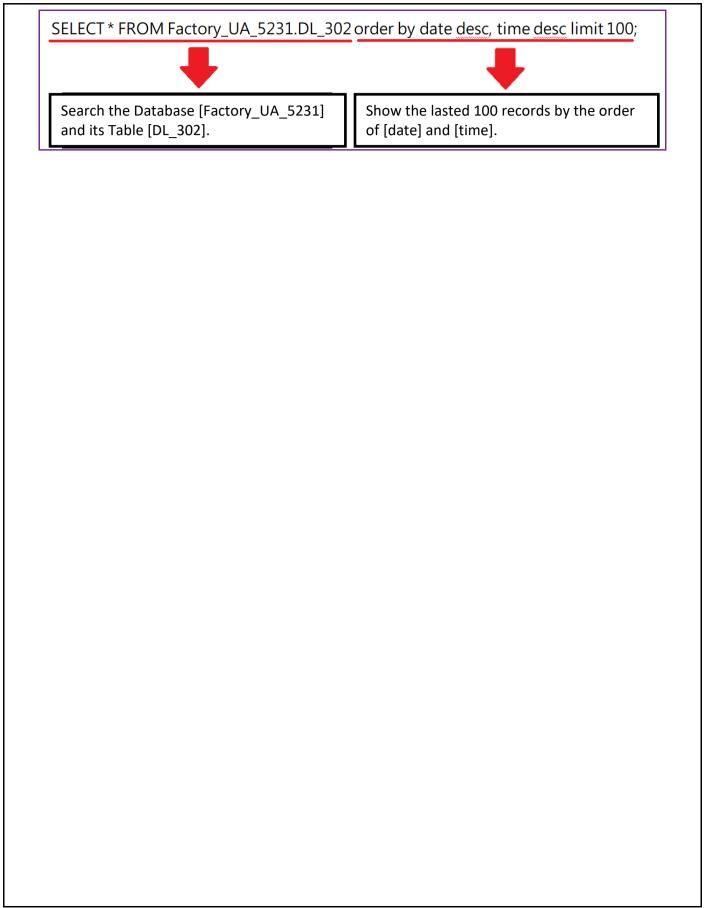